УДК 004.5

ż

# **Разработка информационной системы «Портфолио научных достижений студентов»**

*Козич Виталий Геннадьевич Приамурский государственный университет имени Шолом-Алейхема Студент*

*Баженов Руслан Иванович Приамурский государственный университет имени Шолом-Алейхема К.п.н., доцент, зав. кафедры информационных систем, математики и методик обучения*

# **Аннотация**

В данной статье рассмотрены проектирование базы данных и разработка системы, реализующей подключение к ней. Рассказано об актуальности внедрения и использовании информационной системы. Подробно описаны ее возможности и функции.

**Ключевые слова**: MySQL, база данных, информационная система, схема данных, phpMyAdmin, PHP, CSS, HTML.

# **Development of the information system «Portfolio of scientific achievements of students»**

*Kozich Vitaliy Gennadievich Sholom-Aleichem Priamursky State University Student*

*Bazhenov Ruslan Ivanovich Sholom-Aleichem Priamursky State University Candidate of pedagogical sciences, associate professor, Head of the Department of Information Systems, Mathematics and teaching methods*

## **Abstract**

In this article, we consider the design of a database and the development of a system that implements the connection to it. It is told about the urgency of the introduction and use of the information system. Its features and functions are described in detail.

**Keywords**: MySQL, Database, information system, data schema, phpMyAdmin, PHP, CSS, HTML.

В настоящее время во всех современных вузах, студенты занимаются научной деятельностью. Они публикуют научные статьи, участвуют в различных конференциях и конкурсах НИР, патентуют свои разработки.

Очень важно, когда студент занят подобной работой, ведь от нее зависит качество образования в наших университетах.

Задача данной работы состоит в создании информационной системы, в которой студент может хранить информацию о своей научной деятельности, создавать отчеты по ней и видеть свое место в общем рейтинге студентов по вузам.

Актуальность задачи определяется в автоматизации процесса создания отчетов по научной деятельности для своих собственных целей. Например, для подачи документов на повышенную стипендию. Также, студентам будет приятно наблюдать за своим рейтингом и поднимать его. Это будет мотивировать их для научной работы.

Цель работы – разработать информационную систему «Портфолио научных достижений студентов».

Объектом исследования является процесс учета научных достижений студентов.

Предметом исследования является информационная система «Портфолио научных достижений студентов».

Основными практическими результатами являются вывод отчетов и рейтингов по научной деятельности студентов.

Про время жизни сессий PHP подробно рассказано на ресурсе Хабрахабр [1]. Посмотреть пример информационной системы учѐта достижений студентов по направлениям деятельности РГППУ можно на их личном сайте [2]. Козич В.Г., Бондаренко В.В., Баженов Р.И. и Глаголев В.А. спроектировали разработку информационной системы учета научных достижений студентов, а также создали для нее корпоративную базу данных [3-4]. Основы JavaScript можно изучить на официальном русскоязычном сайте [5]. Портал по PHP, MySQL и другим веб-технологиям, а также справочник CSS очень помогли в разработке системы [6-7]. Сфиева Д.К., Мурадов М.М., Мирземагомедова М.М. и Ибрагимов А.Д. разработали информационную систему по учету научной активности сотрудников кафедры [8]. Пример электронного портфолио обучающегося присутствует на ресурсе «Students Online» [9]. Изучена подключаемая библиотека на сайте «jQuery user interface» [10]. Архитектура MVC рассмотрена на ресурсе Хабрахабр [11]. О MySQL рассказано на сайте «phpFAQ» [12]. Видеоурок о реализации MVC расположен на сайте «YouTube» [13]. О использовании библиотеки PHPWord для создания отчетов есть руководство на различных ресурсах  $[14-15]$ .

Основной задачей разрабатываемой информационной веб-системы «Портфолио научных достижений студентов» является автоматизация процессов учета научной деятельности. К системе были предъявлены следующие требования:

- 1. Приятный дизайн и удобный интерфейс.
- 2. Регистрация пользователей.
- 3. Заполнение и редактирование записей в базе данных.
- 4. Осуществление поиска в базе данных.

5. Вывод списка рейтинга университетов, сообществ и студентов.

6. Формирование отчетов.

7. Поддержка сетевой архитектуры.

Исходя из предъявленных требований, в системе существуют несколько типов пользователей: «Администратор», «Супермодератор», «Модератор университета», «Модератор сообщества», «Студент».

Администратору не требуется регистрация и вход, он выполняет свою работу в СУБД и поддерживает работоспособность всей веб-системы.

Супермодератор регистрируется в системе только при помощи Администратора. В его обязанности входит управление периодами и критериями, где он вводит данные о стоимости всех критериев на определенный промежуток времени. Он имеет право на создание в БД университетов и сообществ, а также регистрирует модераторов для них. Может проверять деятельность абсолютно всех студентов на подлинность их достижений и принимать их заявки на переход в другие вузы и сообщества. Формирует всевозможные отчеты в системе.

Модератор университета обладает меньшим набором функций, чем тип пользователя, описанный выше. Может создавать сообщества внутри своего вуза и модераторов для них. Проверяет деятельность только студентов своего университета и принимает заявки на перевод в свои сообщества и свой вуз. Формирует отчеты, связанные с его университетом и его участниками.

Модератор сообщества выполняет те же функции, что и модератор, только внутри своего сообщества.

Студенты могут свободно регистрироваться, редактировать список своих научных достижений и создавать отчеты по ним. Поиск и просмотр рейтингов доступен абсолютно любому пользователю.

Предполагаемая схема возможных действий в системе приведена на рисунке 1.

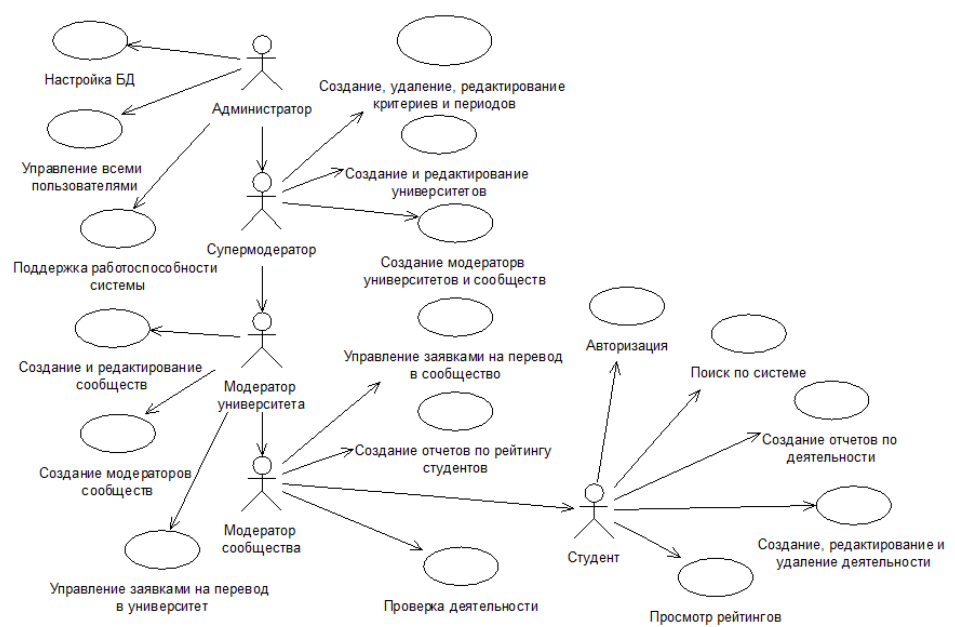

Рисунок 1. Диаграмма вариантов использования

Существует множество средств для создания баз данных, но для этого проекта было решено выбрать систему управления MySQL. C помощью вебприложения PhpMyAdmin была сформирована база данных из 10 таблиц. Атрибутам были присвоены определенные типы данных, а также проведены связи между таблицами (см. рис. 2).

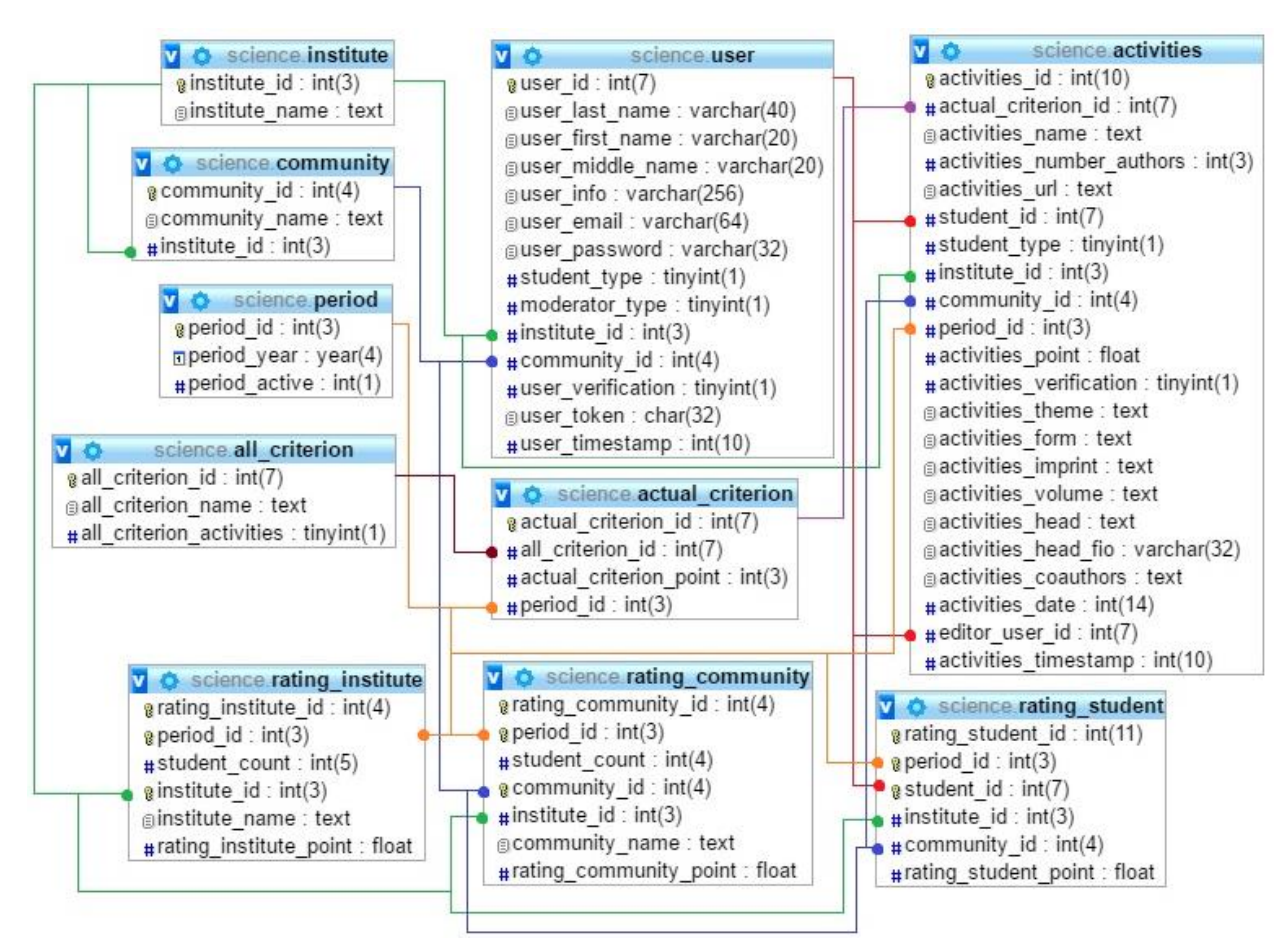

Рисунок 2. Схема базы данных

Далее опишем таблицы данной БД. «Пользователи» – содержит подробную информацию о студентах и модераторах. «Университеты» – содержит названия вузов. «Сообщества» – содержит названия этих сообществ и их принадлежность к университету. «Периоды» – содержит информацию о периодах (годах), в которых меняются критерии и их стоимость. «Все критерии» – содержит информацию с названиями о всех когда-либо занесенных критериях, при помощи которых оценивают деятельность студентов. «Актуальные критерии» – содержит информацию о стоимости критерия и его принадлежности к определенному периоду. «Деятельность» – является самой объемной по количеству полей. Она содержит информацию о занесенном научном достижении, которая нужная для генерации отчетов, а также количество баллов за нее. Таблицы с рейтингом университетов, сообществ и студентов содержат информацию о их общем количестве баллов по определенному периоду.

Разработка веб-системы производилась с помощью таких языков программирования и технологий как PHP, HTML, CSS, JavaScript и MySQL, а также архитектуры MVC (Model-View-Controller, Модель-Отображение-Контроллер). Перечисленные объекты дают полную возможность для реализации проекта, а также являются бесплатными. Интерфейс очень прост в использовании, следовательно, у людей с низким уровнем взаимодействия с компьютером не должно возникнуть проблем.

При начале с работой в системе, на экране видна главная страница сайта, на которой отображаются топ самых лучших вузов, сообществ и студентов по научной деятельности (см. рис. 3).

|                                        |                                                                | Войти или Зарегистрироваться |   |  |  |  |  |
|----------------------------------------|----------------------------------------------------------------|------------------------------|---|--|--|--|--|
| ПОРТФОЛИО<br>X•)                       |                                                                | Поиск                        | Q |  |  |  |  |
| Просмотр рейтингов Стоимость критериев |                                                                |                              |   |  |  |  |  |
|                                        |                                                                |                              |   |  |  |  |  |
| Ton                                    |                                                                |                              |   |  |  |  |  |
|                                        | <b>Университеты</b>                                            |                              |   |  |  |  |  |
| 15                                     | Тихоокеанский Государственный Университет                      |                              |   |  |  |  |  |
| 12.22                                  | Приамурский Государственный Университет                        |                              |   |  |  |  |  |
| 10                                     | Дальневосточный Государственный Университет Путей<br>Сообщения |                              |   |  |  |  |  |
|                                        | Сообщества                                                     |                              |   |  |  |  |  |
| 15                                     | Сообщество компьютерных и фундаментальных наук                 |                              |   |  |  |  |  |
| 12.22                                  | Сообщество математики, информационных технологий и<br>техники  |                              |   |  |  |  |  |
| 10                                     | Сообщество инженерной и строительной техники                   |                              |   |  |  |  |  |
|                                        |                                                                |                              |   |  |  |  |  |
|                                        | Студенты                                                       |                              |   |  |  |  |  |
| 29.17                                  | Козич Виталий Геннадьевич                                      |                              |   |  |  |  |  |
| 15                                     |                                                                |                              |   |  |  |  |  |
| 10                                     | Теплакова Светлана Алексеевна                                  |                              |   |  |  |  |  |

Рисунок 3. Топ лучших в рейтинге

При дальнейшем просмотре страницы видны меню рейтинга и стоимости критериев, также доступна авторизация, регистрация и поиск по сайту. Подробнее рассмотрим данные функции сайта. Стоит заметить, что они доступны неавторизированному пользователю.

Начнем с меню «Просмотр рейтингов». Здесь мы видим список университетов и их баллы. Есть две категории баллов: общий и относительный. Не трудно догадаться, что общий балл рассчитывается путем суммирования баллов по научной деятельности всех студентов этого вуза, а относительный путем соотношения количества студентов и их деятельности, это нужно для того чтобы сравнить вузы при разных количествах обучающихся. Есть возможность сортировки по алфавиту и количеству

баллов. Обратим внимания на фильтр, расположенный справа, при выборе определенных критериев, на странице показываются баллы только по данным видам научной деятельности (Эта функция системы запрограммирована с помощью JavaScript). При нажатии на названия университета, можно перейти в список его сообществ, там также отображается рейтинг. Соответственно, при нажатии на имя сообщества, переход происходит на страницу списка студентов. Чтобы просмотреть подробную информацию о студенте и его научных достижениях, нужно кликнуть по его имени (см. рис. 4-6).

Рейтинг иститутов 2017

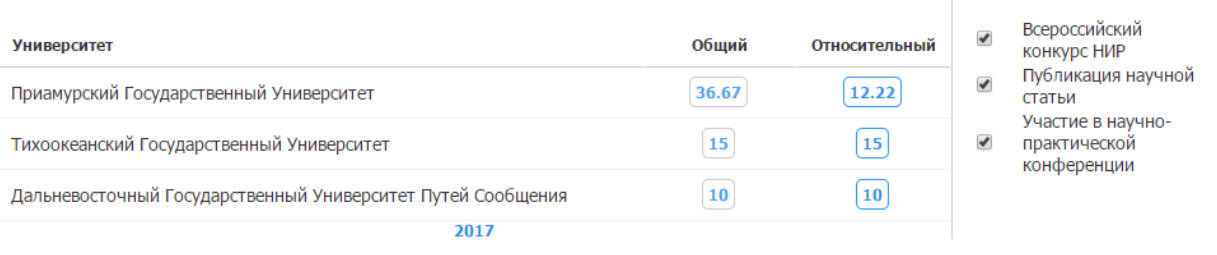

## Рисунок 4. Страница просмотра рейтингов

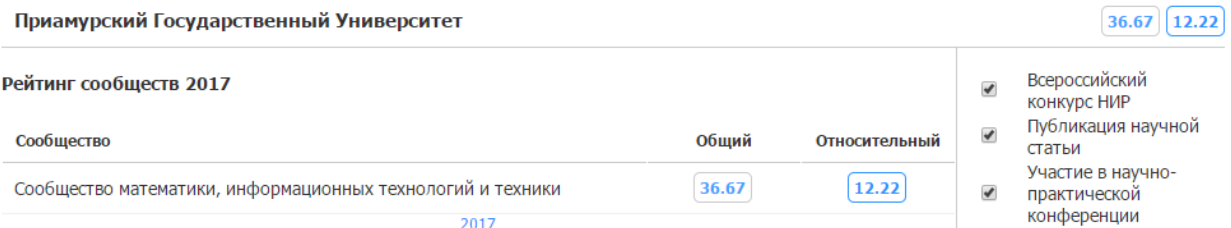

# Рисунок 5. Рейтинг сообществ в выбранном вузе

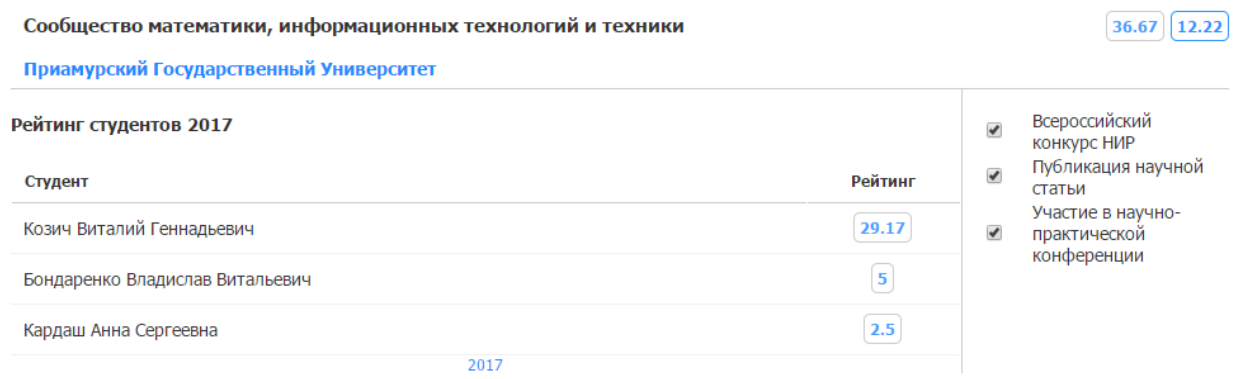

## Рисунок 6. Рейтинг студентов в выбранном сообществе

Информацию о стоимости критериев можно посмотреть в соответствующем меню сайта (см. рис. 7).

Постулат. 2017. №9 ISSN 2414-4487

ż

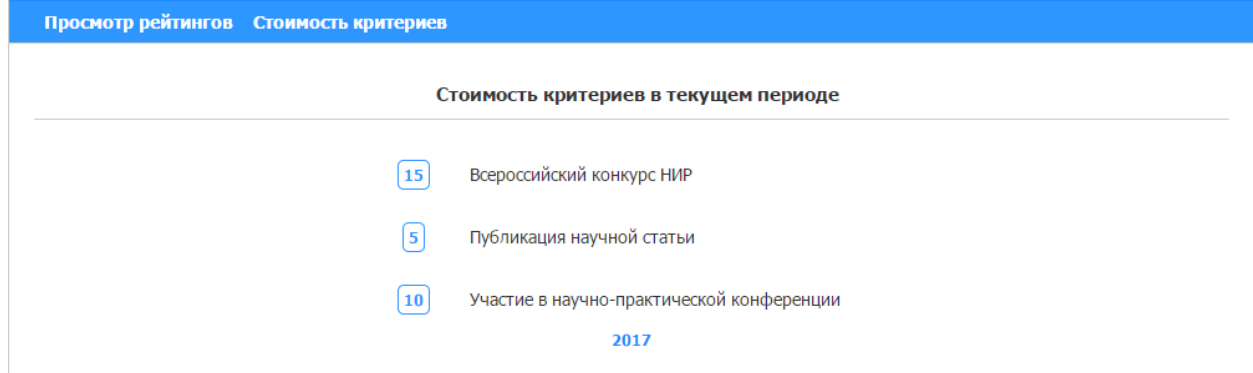

Рисунок 7. Стоимость критериев

Чтобы воспользоваться поиском, нужно ввести хотя бы одну букву, которая есть в названии того, что ищет пользователь и нажать клавишу «Enter». Например, выполним поиск по букве «к» и увидим результат (см. рис. 8).

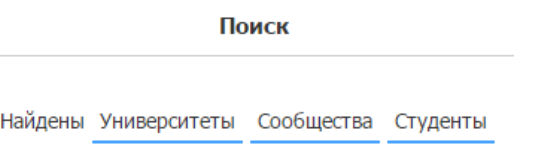

Рисунок 8. Результат поиска

В результате найдены университеты, сообщества и студенты с данной буквой в названии. Выполним нажатия по всем трем категориям поиска (см. рис. 9-11).

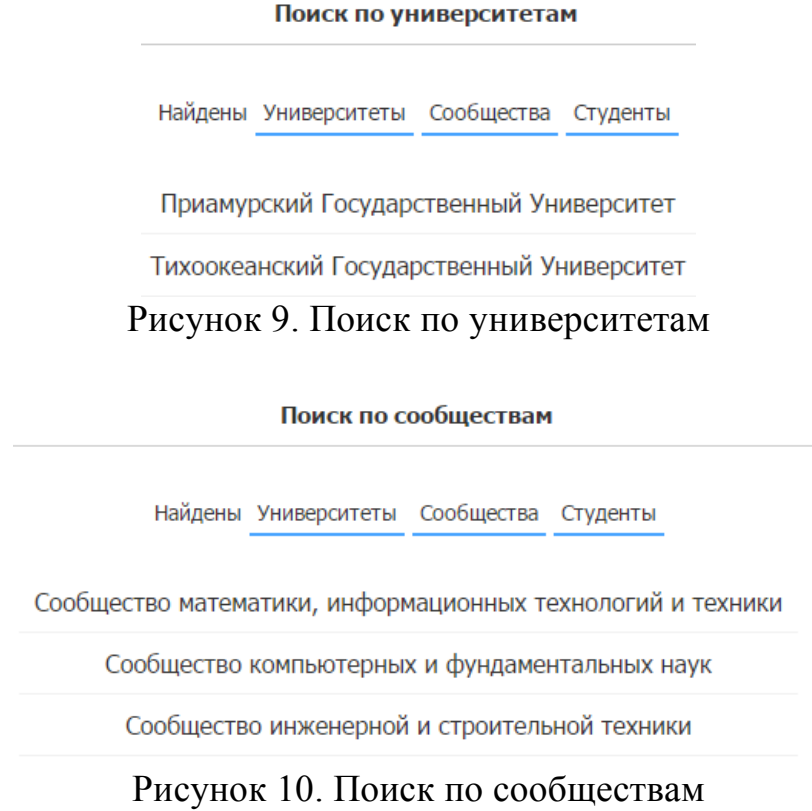

# Поиск по студентам Найдены Университеты Сообщества Студенты Козич Виталий Геннадьевич Теплакова Светлана Алексеевна Бондаренко Владислав Витальевич Кардаш Анна Сергеевна

Рисунок 11. Поиск по студентам

Далее рассмотрим процесс регистрации студентов. Для этого вверху справа нужно нажать на соответствующую кнопку (см. рис. 12) и заполнить форму для ввода данных (см. рис. 13). Все поля обязательны для заполнения, иначе всплывет соответствующее сообщение (оно также появляется во многих процессах системы) (см. рис. 14). Если пользователь не указал университет при регистрации, он не будет учитываться в рейтинге системы. Тоже самое будет если студента не подтвердил один из модераторов сайта. После всех процедур система уведомит пользователя (см. рис. 15).

Войти или Зарегистрироваться

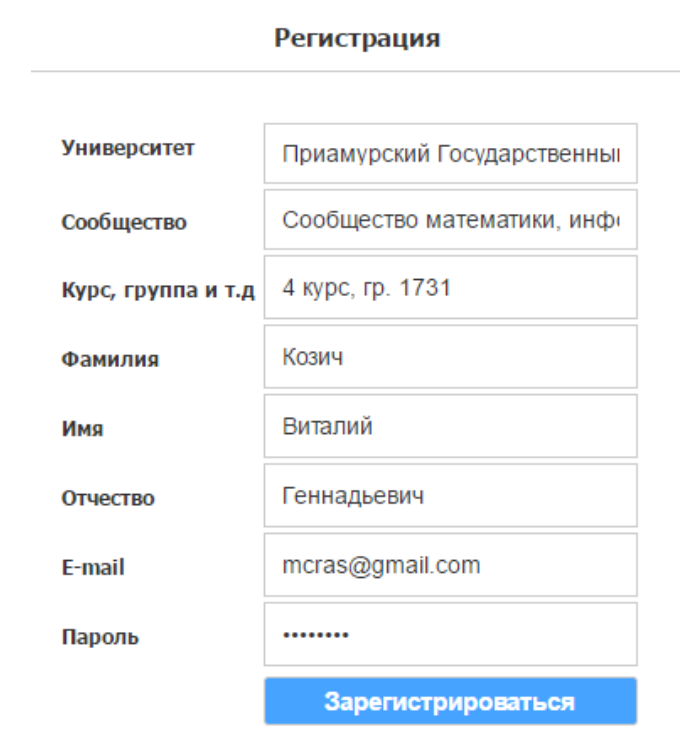

Рисунок 12. Кнопки авторизация и регистрации

Рисунок 13. Форма с полями для регистрации

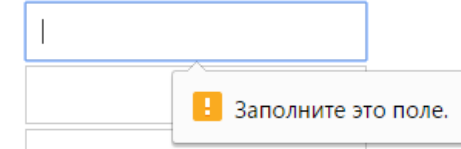

Рисунок 14. Сообщение о незаполненном поле

Регистрация

Вы успешно зарегистрированы в системе!

## Рисунок 15. Сообщение о пройденной регистрации

Для того чтобы авторизироваться, нужно нажать на кнопку из рисунка 12. Открывается страница с полями для электронной почты и пароля (см. рис. 16).

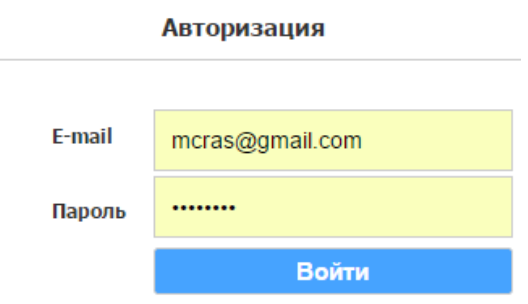

Рисунок 16. Поля для авторизации

Следующим этапом будет рассмотрения роли «Супермодератор». После того, как он вошел в систему, автоматически идет переход в его кабинет управления. Здесь он может воспользоваться функцией смены пароля, а также выполнять функции, описанные в начале статьи (см. рис 17).

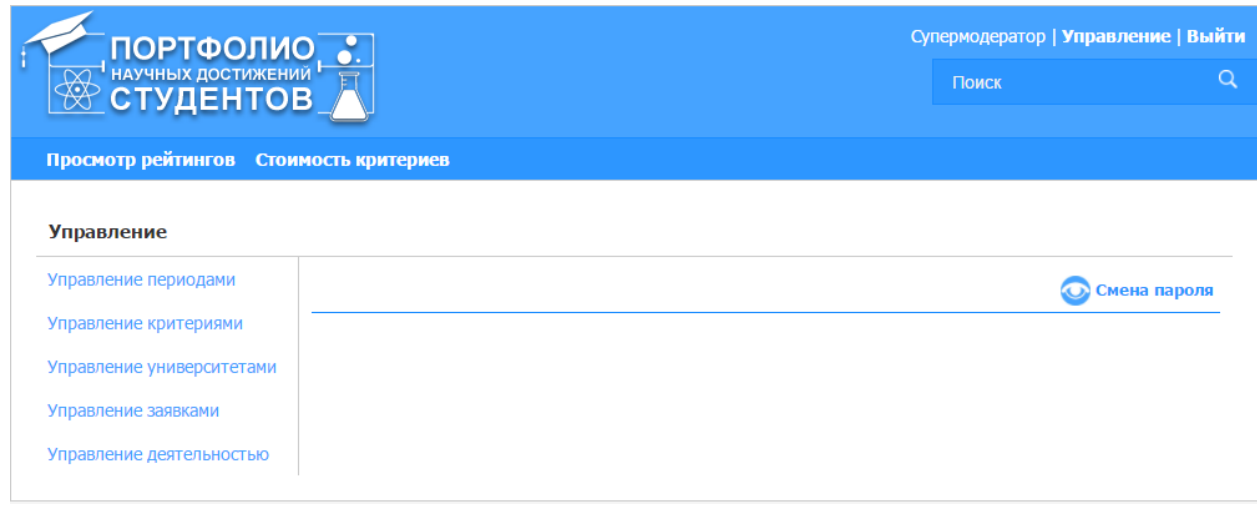

Рисунок 17. Кабинет Супермодератора

Первым элементом в меню управления является «Управление периодами». Здесь наш пользователь может создавать период, активировать

его начало и регулировать стоимость критериев. Чтобы воспользоваться той или иной функцией, нужно нажать на соответствующую кнопку с ее названием (см. рис. 18-21).

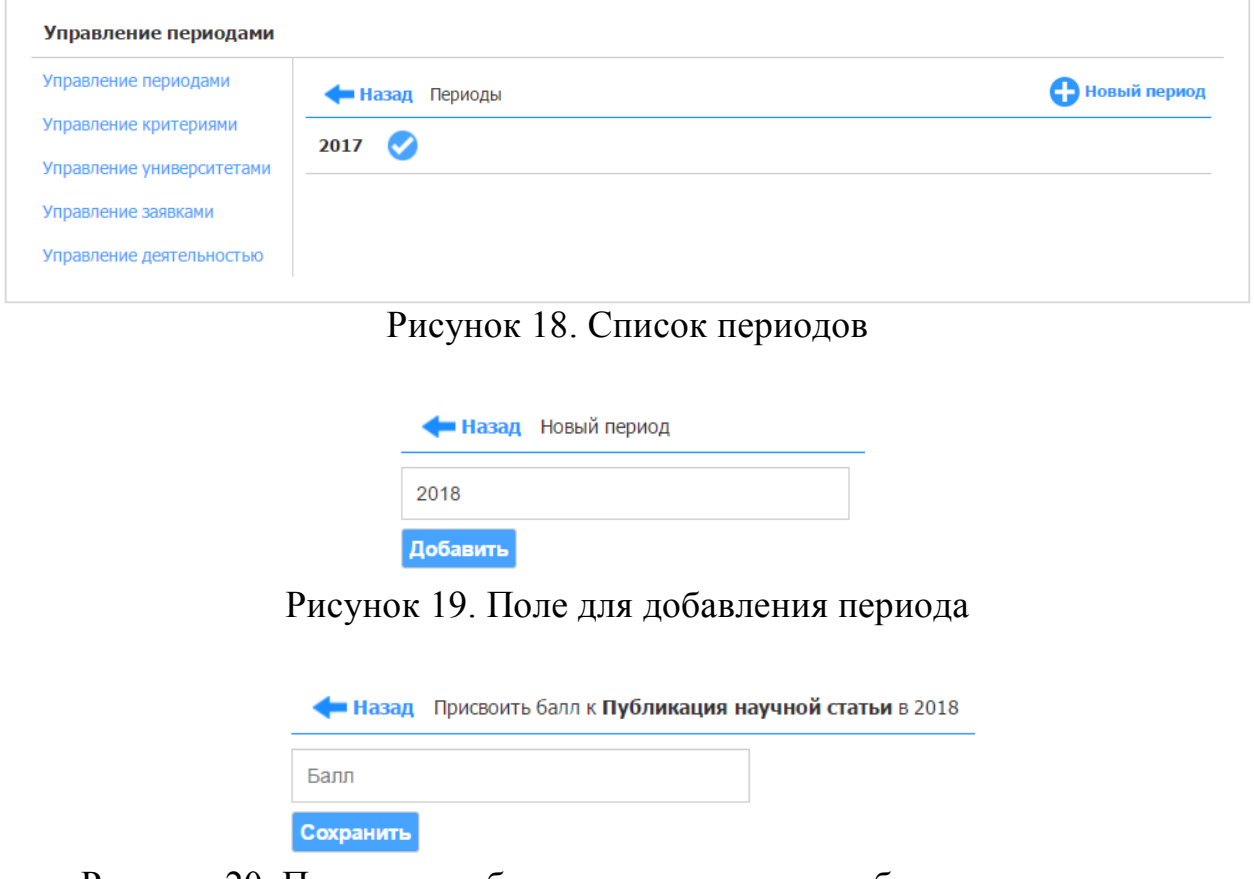

Рисунок 20. Присвоение балла к критерию по выбранному периоду

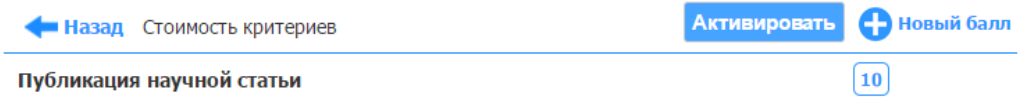

Рисунок 21. Список критериев на выбранный период

Вторым элементом в меню управления является «Управление критериями». Здесь можно добавлять и редактировать критерии, чтобы в дальнейшем присваивать ему балл по периоду. В создании критерия можно указать является ли он расширенным. Расширенный критерий нужен для заполнения студентом научной деятельности в виде библиографической ссылки. Например, критерий «Публикация научной статьи» является расширенным (см. рис. 22-24).

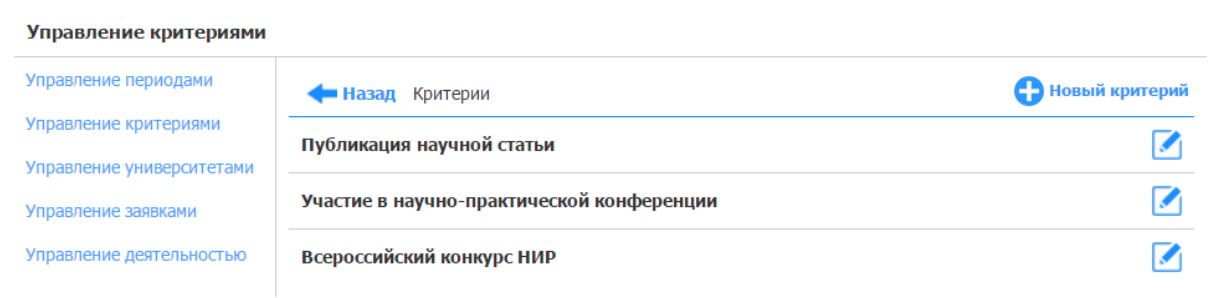

# Рисунок 22. Список всех критериев

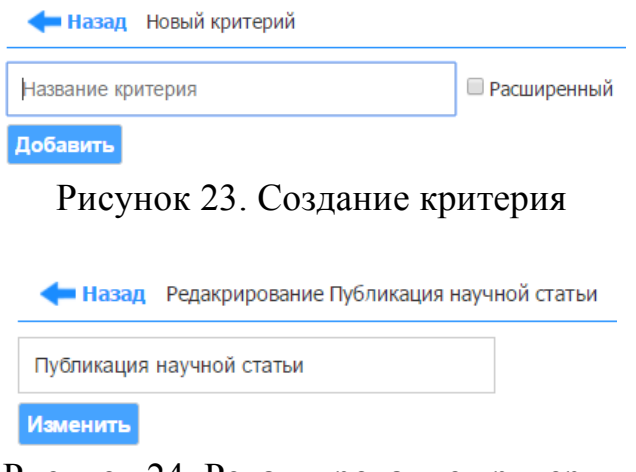

Рисунок 24. Редактирование критерия

Третьим элементом в меню управления является «Управление университетами». Здесь есть возможность добавить в базу данных новый университет, новое сообщество, модераторов к ним, а также создавать отчеты по научной деятельности сообществ (см. рис. 25).

| Управление периодами      | • Назад Университеты                      | <b>С Э</b> Новый универститет |
|---------------------------|-------------------------------------------|-------------------------------|
| Управление критериями     | Приамурский Государственный Университет   |                               |
| Управление университетами |                                           |                               |
| Управление заявками       | Тихоокеанский Государственный Университет |                               |

Рисунок 25. Список университетов

Создание нового университета происходит по нажатию соответствующей кнопки. В результате нужно заполнить поле. При создании сообщества в этом университете, нужно применить те же самые действия только еще нажав на его название в списке (см. рис. 26-27).

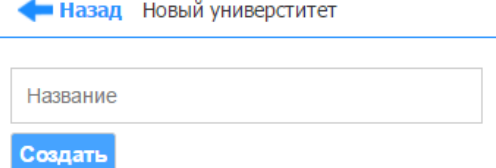

Рисунок 26. Создание нового университета

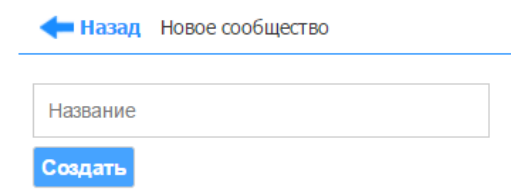

Рисунок 27. Создание нового сообщества

Чтобы посмотреть список модераторов университета, нужно также кликнуть на его название в списке и нажать соответствующую кнопку. Для модераторов сообществ такие же действия в списке сообществ (см. рис. 28- 30).

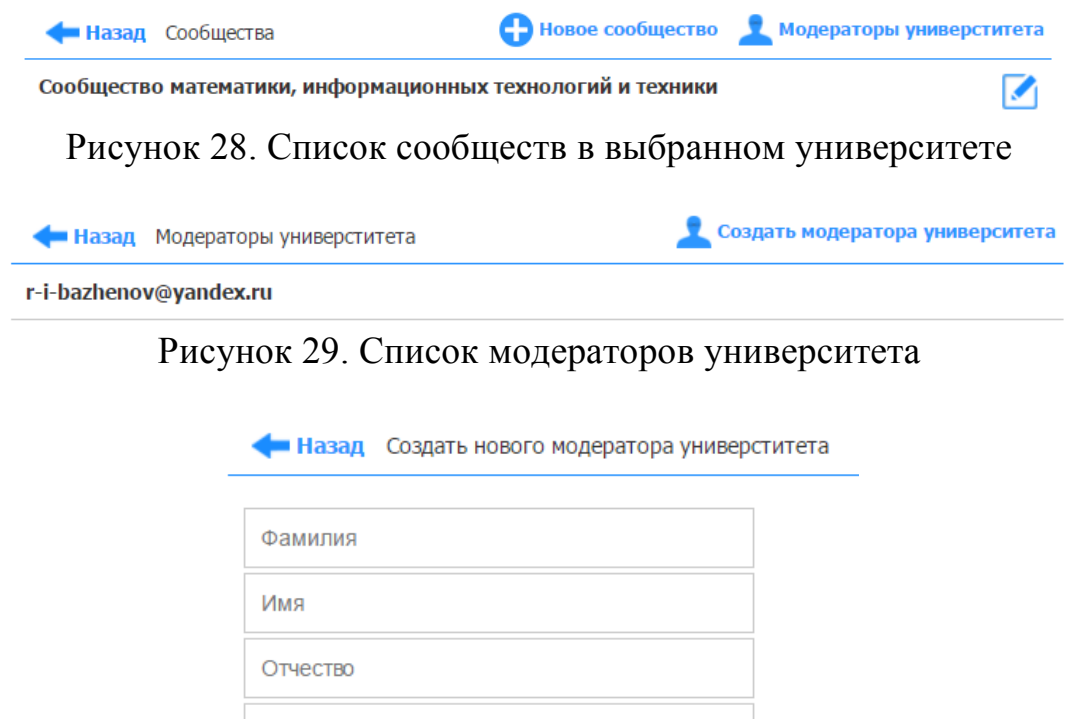

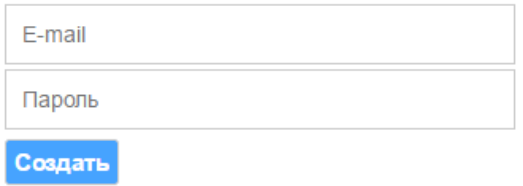

Рисунок 30. Создание нового модератора

Формирование отчета по студентам и их научным достижениям выполняется кнопкой «Отчет», которая находится в кабинете выбранного

сообщества. Доступен выбор формировки либо по дате, либо по периоду (см. рис. 31-32).

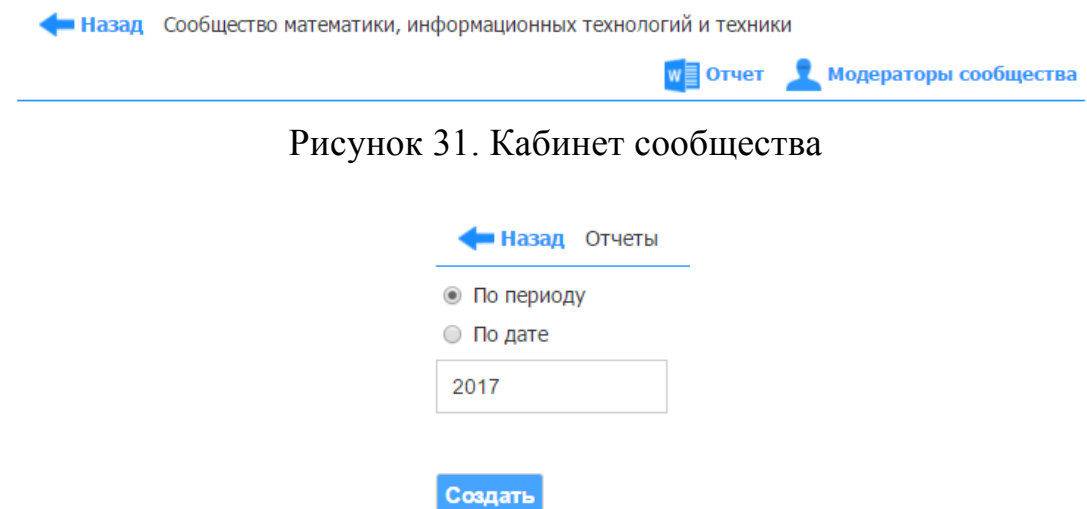

Рисунок 32. Создание отчета

Внешний вид отчета показан на рисунке ниже, он генерируется с помощью сторонней библиотеки phpword и сохраняется в виде Wordдокумента (см. рис. 33).

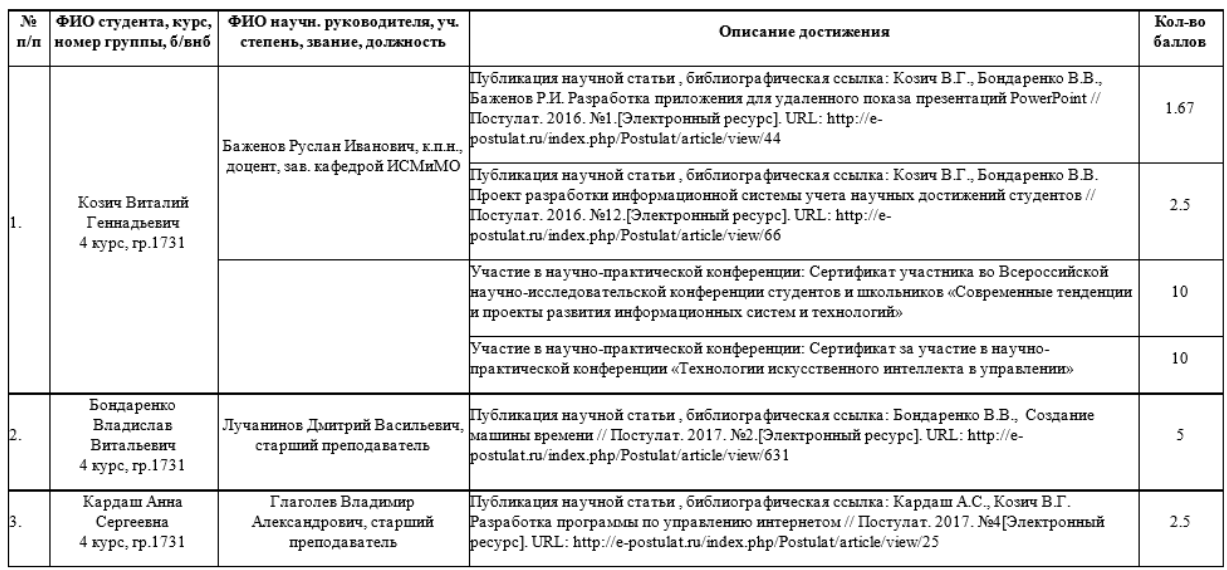

Рисунок 33. Отчет по научной деятельности студентов одного из сообществ

Четвертым элементом в меню управления является «Управление заявками». Сюда приходят заявки от студентов, которые хотя сменить университет или сообщество, а также заявки на регистрацию, чтобы подтвердить существование студента и разрешить ему фиксироваться в рейтинге (см. рис. 34).

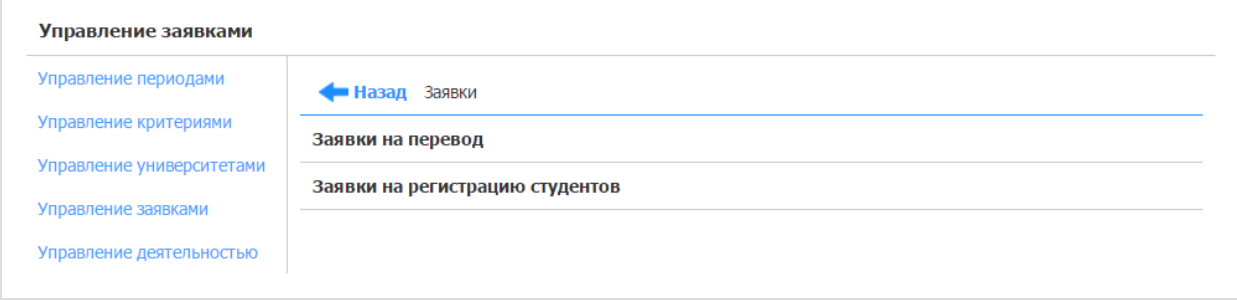

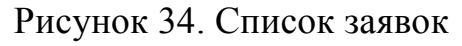

Чтобы рассмотреть заявку нужно нажать на нее, а после принять или отклонить, сделав выбор и нажав на кнопку «Принять заявку» (см. рис. 35- 36).

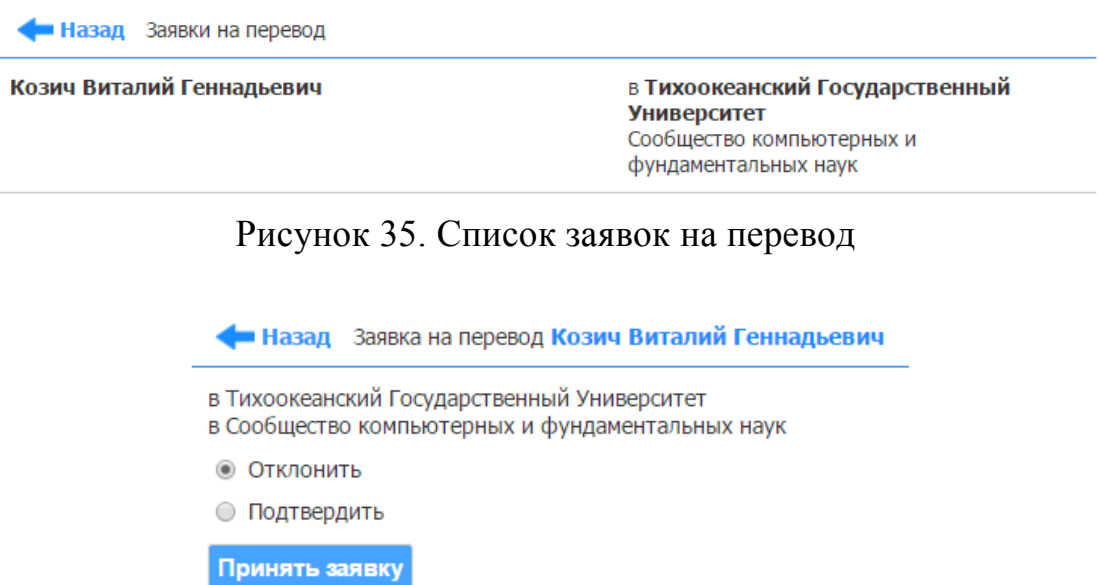

Рисунок 36. Рассмотрение заявки

Последним элементом в меню управления является «Управление деятельностью». Здесь модератор получается информацию о научной деятельности, которую занес в систему студент (см. рис. 37).

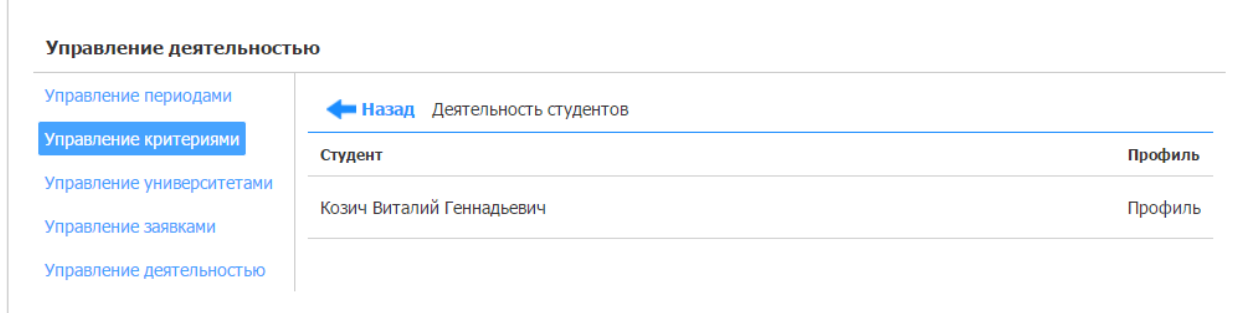

Рисунок 37. Список студентов с новой деятельностью

После нажатия на нужного нам студента, идет переход к его деятельности, которую он добавил (см. рис. 38).

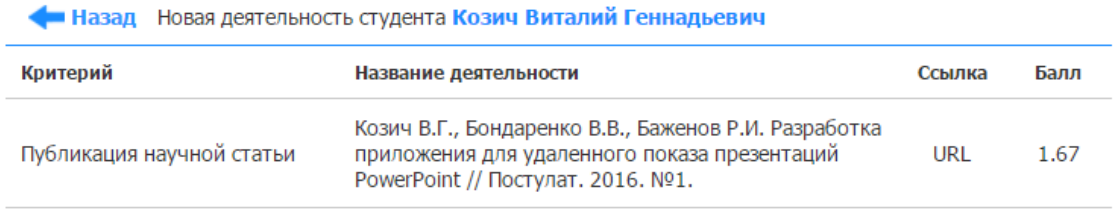

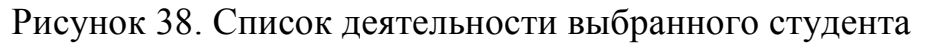

Выбрав деятельность, открывается страница, на которой модератор проверяет ее достоверность. Здесь он может ее отредактировать, подтвердить или же отправить обратно студенту на редактирование. Расчет баллов за достижение выполняется с помощью элементарной формулы: стоимость критерия делится на количество авторов (см. рис. 39).

| Назад Просмотр деятельности студента Козич Виталий Геннадьевич |                                                                       |  |  |  |  |
|----------------------------------------------------------------|-----------------------------------------------------------------------|--|--|--|--|
| Критерий                                                       | Публикация научной статьи                                             |  |  |  |  |
| Тема                                                           | Разработка приложения для удаленного<br>показа презентаций PowerPoint |  |  |  |  |
| Руководитель                                                   | Баженов Руслан Иванович, к.п.н., доцент, зав.<br>кафедрой ИСМиМО      |  |  |  |  |
| Форма публикации                                               | Электронный ресурс                                                    |  |  |  |  |
| Ссылка                                                         | http://e-postulat.ru/index.php/Postulat/article/vie                   |  |  |  |  |
| Выходные данные                                                | Постулат. 2016. №1.                                                   |  |  |  |  |
| Печатные листы                                                 | 7/8                                                                   |  |  |  |  |
| Соавторы 3                                                     | Бондаренко В.В., Баженов Р.И.                                         |  |  |  |  |
| Дата публикации                                                | 20.01.2016                                                            |  |  |  |  |
| 1.67                                                           | Требуется редактирование<br>Подтверждение                             |  |  |  |  |
|                                                                | Подтвердить                                                           |  |  |  |  |

Рисунок 39. Проверка деятельности студента

Функции модераторов университета и сообщества описаны в начале статьи, они такие же как и у Супермодератора, только урезаны в рамках своих вузов и сообществ.

Следующим этапом будет рассмотрение функций студента. После авторизации, его переносит в свой профиль. Здесь он может изменить дополнительную информацию о себе, такую как номер группы или курс, изменить пароль, а также подать заявку на переход в другой вуз/сообщество (см. рис. 40).

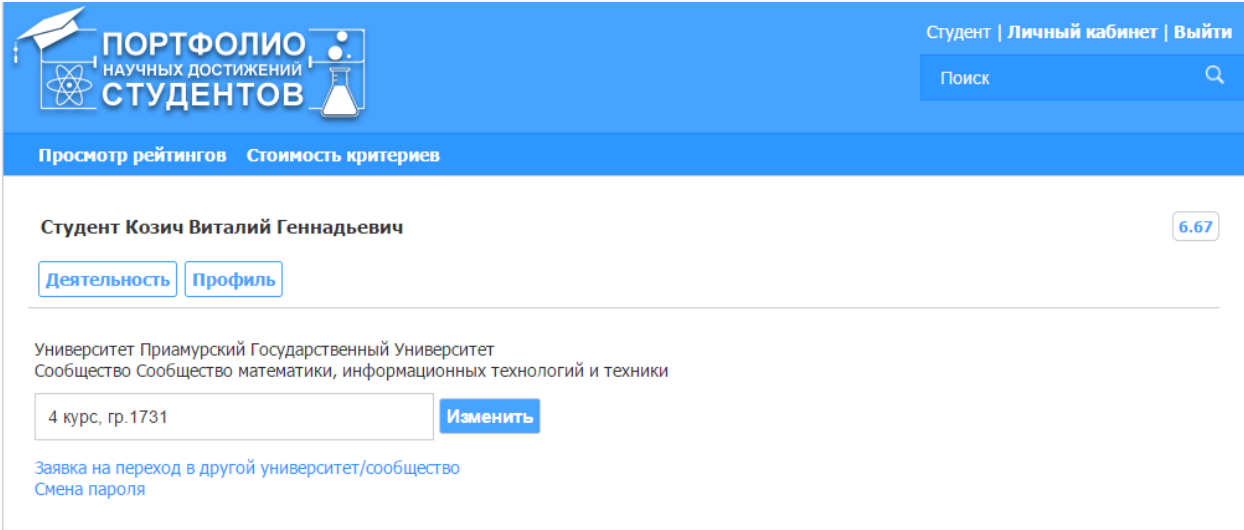

Рисунок 40. Профиль студента

Чтобы отправить заявку на переход, нужно выбрать нужный университет и сообщество из списка (см. рис. 41).

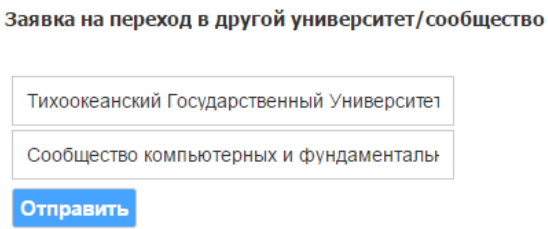

Рисунок 41. Заявка на переход

Смена пароля предполагает поля для заполнения (см. рис. 42).

Смена пароля

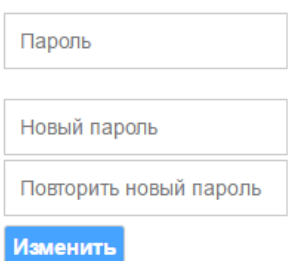

Рисунок 42. Форма для смены пароля

Чтобы перейти в раздел с научной деятельностью, нужно нажать на соответствующую кнопку в личном кабинете студента. Тут он видит список своих достижений. Здесь также можно увидеть кнопку добавления новой деятельности, кнопку создания отчетов и общее количество баллов за данный период. Подробнее о списке можно сказать то, что его столбцы можно сортировать, значок цепи является переходом по ссылке, где можно посмотреть подтверждение данной деятельности. В столбце «Балл» указывается статус в виде соответствующих значков: количество баллов (подтверждено модератором), «рассматривается модератором» или «требуется редактирование» (см. рис. 43).

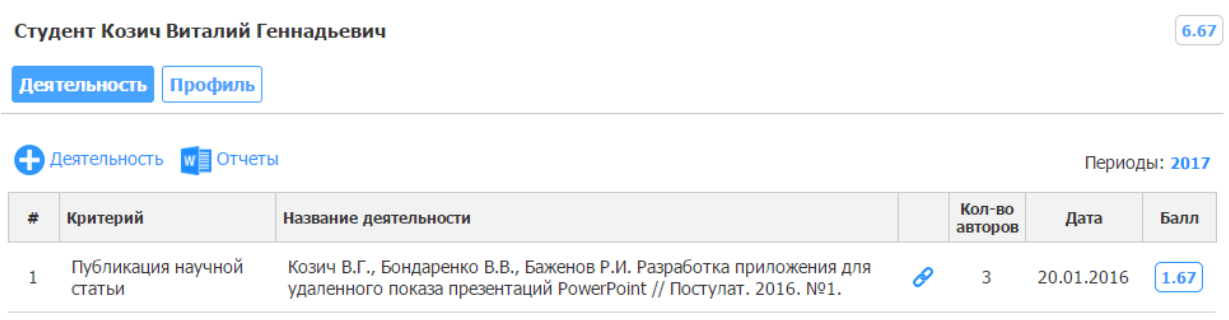

Рисунок 43. Список достижений студента

Перейдем к самому интересному, а именно добавлению новой деятельности. Сначала нужно выбрать ее критерий, а далее заполнить форму. На рисунке ниже показана форма для заполнения деятельности по расширенному критерию (см. рис. 44). Следует заметить, что выбор даты публикации выполняется с помощью сторонней библиотеки jQuery UI и функции datepicker. В результате деятельность отправляется в кабинет управления модератора, где об этом подробно рассказано выше.

Новая деятельность

ż

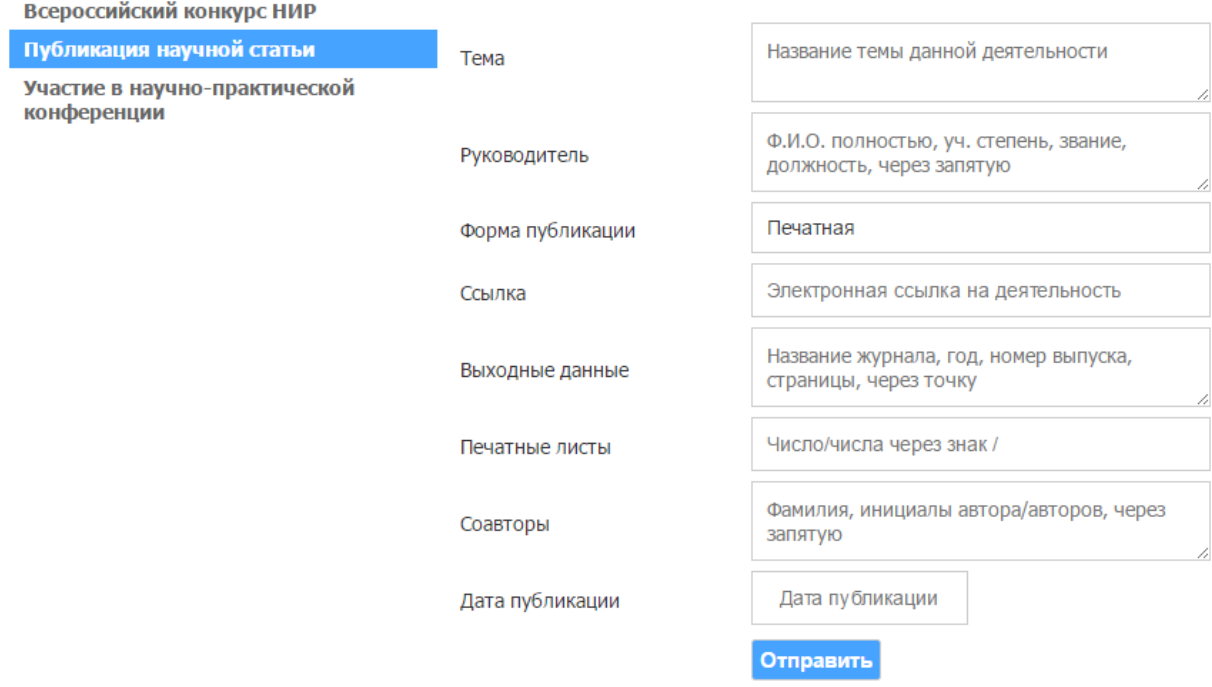

# Рисунок 44. Добавление деятельности

При нажатии кнопки «Отчеты» происходит переход на страницу выбора отчета по названию, периоду и дате (см. рис. 45).

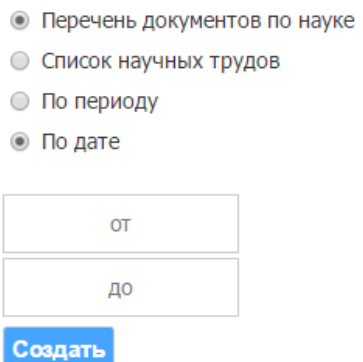

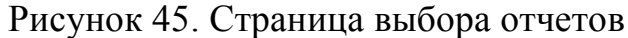

Результатами являются два вида отчетов «Перечень документов по науке» и «Список научных трудов», который формируется только на основании расширенных критериев. Их генерация реализуется помощью той же библиотеки, которая нужна при создании отчетов для модераторов (см. рис. 46-47).

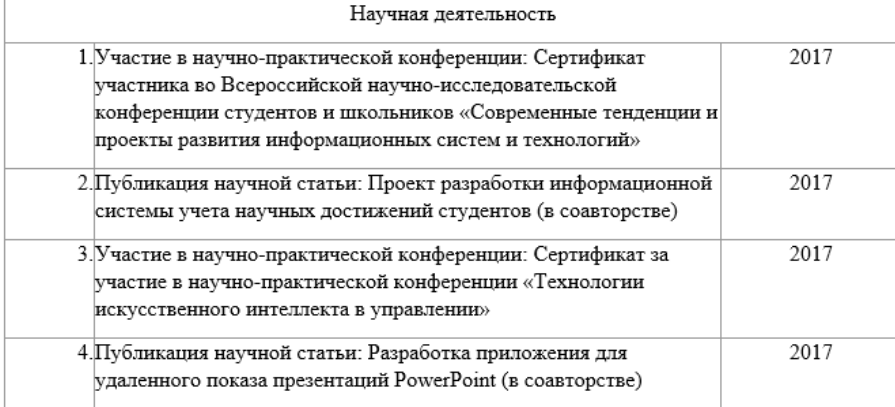

#### Рисунок 46. Отчет с перечнем документов по науке

| Nº<br>$\pi/\pi$ | Наименование работы учебных<br>изданий и научных трудов                           | Форма учебных<br>изданий и<br>научных трудов | Выходные данные                                                                                                   | Объем в п.л.                             | Соавторы                        |  |  |
|-----------------|-----------------------------------------------------------------------------------|----------------------------------------------|----------------------------------------------------------------------------------------------------|------------------------------------------|---------------------------------|--|--|
|                 | o.                                                                                | 3                                            | 4                                                                                                    | 5                                        | 6                               |  |  |
| Научные труды   |                                                                                   |                                              |                                                                                                    |                                          |                                 |  |  |
|                 | Проект разработки информационной<br>системы учета научных достижений<br>студентов | Электронный<br>pecypc                        | // Постулат. 2016. №12. [Электронный<br>pecypc]. URL: http://e-<br>postulat.ru/index.php/Postulat/article/view/66 | 4 п.л.<br>$3 \pi \pi$ .                  | Бондаренко В.В.                 |  |  |
|                 | Разработка приложения для<br>удаленного показа презентаций<br>PowerPoint          | Электронный<br>pecypc                        | // Постулат. 2016. №1. [Электронный<br>pecypc]. URL: http://e-<br>postulat.ru/index.php/Postulat/article/view/44  | 7 п.л.<br>$8\,\mathrm{m}.\mathrm{\pi}$ . | Бондаренко В.В.<br>Баженов Р.И. |  |  |

Рисунок 47. Отчет со списком научных трудов

В результате выполнения данной работы была разработана автоматизированная информационная система «Портфолио научных достижений студентов».

Разработанная АИС позволила достичь следующих результатов:

 уменьшение времени, затрачиваемого студентам и сотрудниками университета на создание отчѐтов (список научных трудов, перечень документов по науке, рейтинг студентов);

 уменьшение времени, затрачиваемого на поиск информации о научных достижениях студента;

удобство в подтверждении достоверности деятельности студента;

автоматический расчет рейтинга.

В ходе выполнения работы были решены все поставленные задачи и достигнута еѐ основная цель. Разработанная система не вызывает трудностей при работе с ней. Интерфейс очень прост и удобен для любого пользователя. Система будет внедрена на базе ФГБОУ ВО «Приамурский государственный университет имени Шолом-Алейхема».

## **Библиографический список**

1. Время жизни сессии // Хабрахабр [Электронный ресурс]. URL: https://habrahabr.ru/post/28418/ (дата обращения: 21.02.2017).

- 2. Информационная система учѐта достижений студентов РГППУ по направлениям деятельности // Электронное портфолио студента [Электронный ресурс]. URL: http://studpoints.rsvpu.ru/ (дата обращения: 20.01.2017).
- 3. Козич В.Г., Бондаренко В.В., Баженов Р.И. Проект разработки информационной системы учета научных достижений студентов // Постулат. 2016. №12(14). С. 79.
- 4. Козич В.Г., Бондаренко В.В., Глаголев В.А. Разработка корпоративной базы данных учета научных достижений студента // Постулат. 2017.  $N<sub>2</sub>4(18)$ .
- 5. Основы JavaScript // JAVASCRIPT.RU URL: https://learn.javascript.ru/firststeps (дата обращения: 05.03.2017).
- 6. Портал по PHP, MySQL и другим веб-технологиям URL: http://www.php.su/ (дата обращения: 06.02.2017).
- 7. Справочник CSS [Электронный ресурс]. URL: http://htmlbook.ru/css (дата обращения: 15.02.2017).
- 8. Сфиева Д.К., Мурадов М.М., Мирземагомедова М.М., Ибрагимов А.Д. Разработка информационной системы по учету научной активности сотрудников кафедры // Известия Дагестанского государственного педагогического университета. Естественные и точные науки. 2015. №2(31). С. 65-71.
- 9. Электронное портфолио обучающегося // Students Online [Электронный ресурс]. URL: https://studentsonline.ru/ (дата обращения: 20.01.2017).
- 10.jQuery user interface [Электронный ресурс]. URL: https://jqueryui.com/ (дата обращения: 28.02.2017).
- 11.MVC для веб: проще некуда // Хабрахабр [Электронный ресурс]. URL: https://habrahabr.ru/post/181772/ (дата обращения: 12.01.2017).
- 12.MySQL. Просто и понятно. // phpFAQ URL: http://phpfaq.ru/mysql (дата обращения: 26.01.2017).
- 13.PHP Start | Практика: Урок 1. Реализация MVC // [Электронный ресурс]. URL: https://youtu.be/ba3M3 Myrqg?list= PLCk7u9WS3fhZeCVhUXR\_9pm5EKCdmP3wA (дата обращения: 10.01.2017).
- 14.PHPWord создание MS Word документов средствами PHP // WebforMyself **[Электронный** ресурс]. URL: https://webformyself.com/phpword-sozdanie-ms-word-dokumentovsredstvami-php/ (дата обращения: 15.03.2017).
- 15.PHPWord // GitHub [Электронный ресурс]. URL: https://github.com/PHPOffice/PHPWord (дата обращения: 14.03.2017).